## USER'S GUIDE

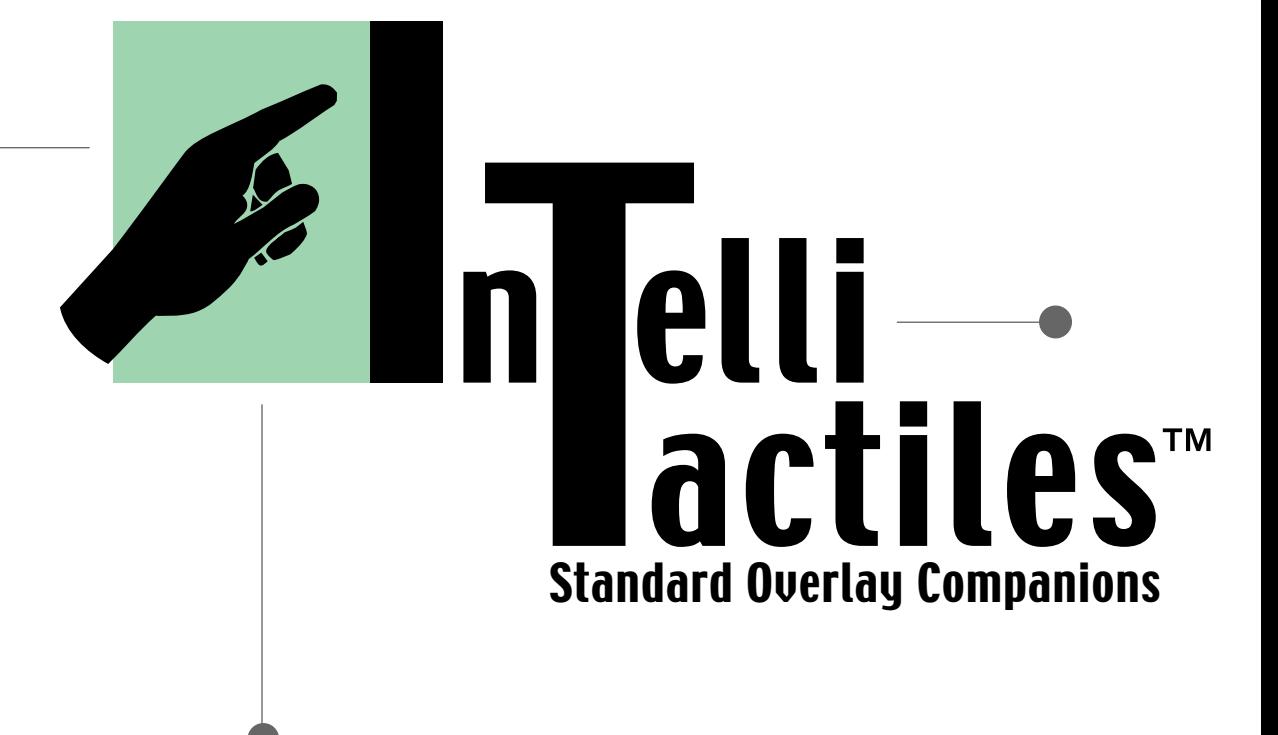

### USER'S GUIDE

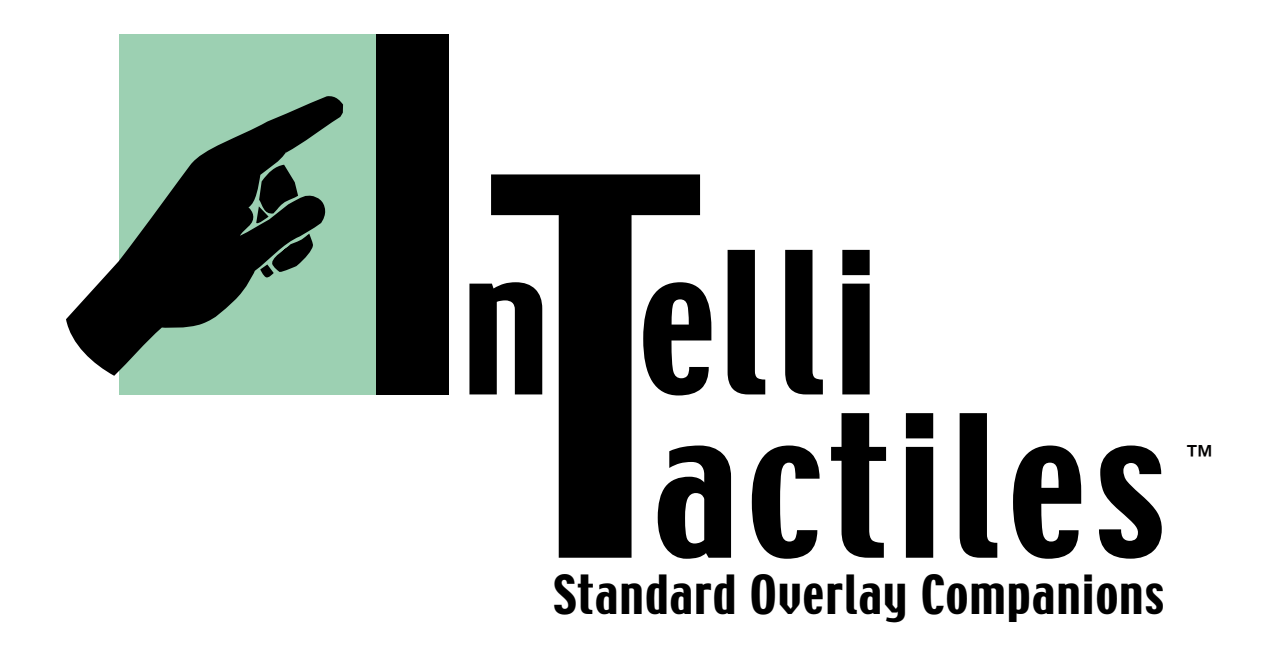

© 2001 American Printing House for the Blind (APH) Louisville, Kentucky. All Rights Reserved. All trademarks are of their respective companies. IntelliTactiles: Standard Overlay Companions were produced with permission from IntelliTools, Inc. and are available

exclusively from APH.

Product Developer

Karen J. Poppe

#### APH Staff

Project Assistant Sarah Ballard

Product Materials Designer Bernadette S. Mudd

Pattern/Model Maker Tom Poppe

Manufacturing Specialist Frank Hayden

#### IntelliTactiles: Standard Overlay Companions

Catalog Number: 1-08515-00

Large Type User's Guide Catalog Number: 7-08515-00

#### Braille User's Guide

Catalog Number: 5-08515-00

American Printing House for the Blind 1839 Frankfort Avenue P.O. Box 6085 Louisville, Kentucky 40206-0085 USA Phone: 502-895-2405 Toll Free: 800-223-1839 Fax: 502-899-2274 E-Mail: info@aph.org Web site: www.aph.org

**ii ■** Standard Overlay Companions

# TABLE OF CONTENTS

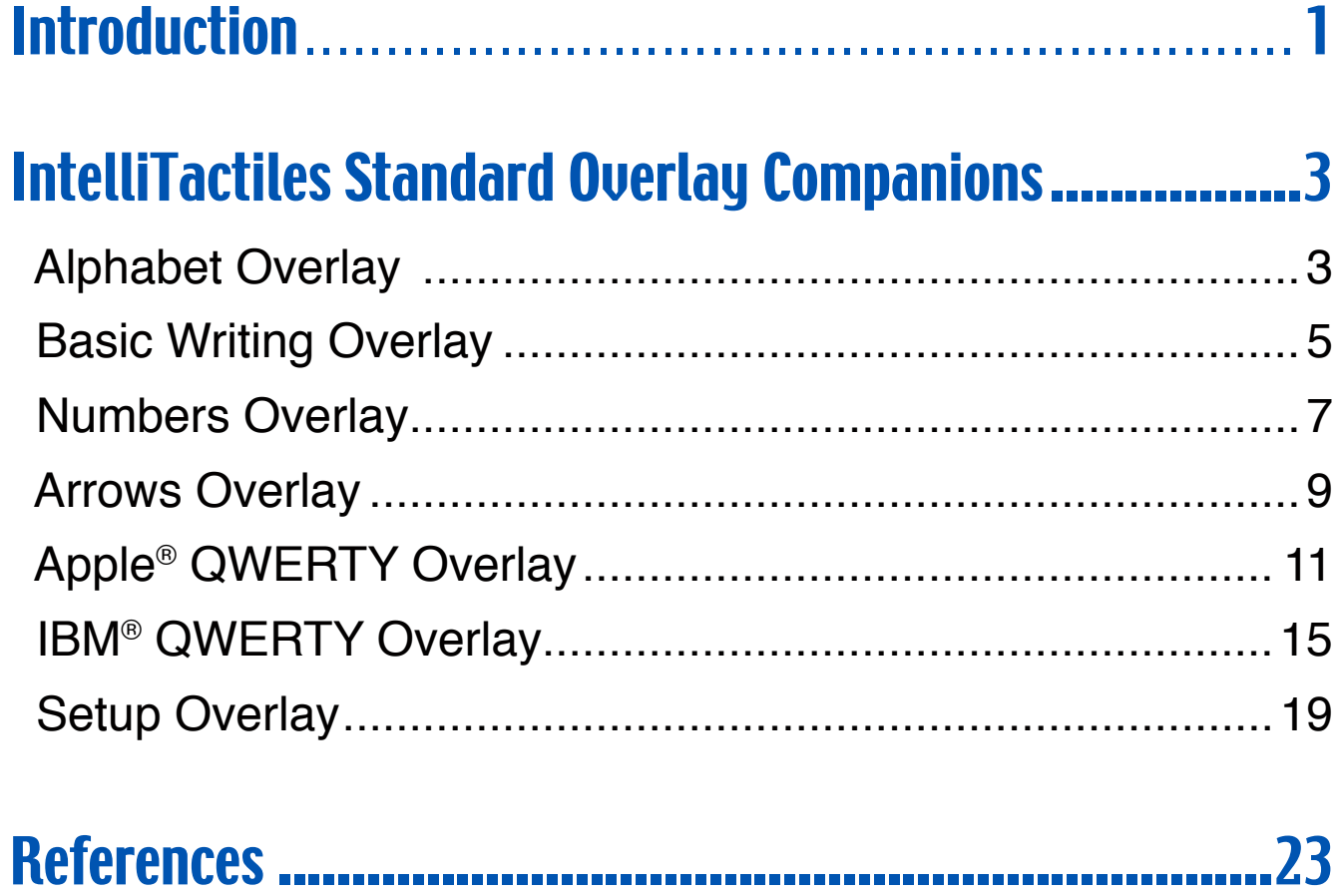

In keeping with our philosophy to provide access to information for people who are blind or visually impaired, the American Printing House for the Blind offers this document in one or more of the following alternative formats: electronic file, braille, large print, and audio recording.

This initiative is made possible through the generosity of individuals who support the mission of APH. For more information, please call 1-800-223-1839.

## **INTRODUCTION**

IntelliTactiles® Standard Overlay Companions, developed by the American Printing House for the Blind, make the IntelliTools® Standard Overlays accessible to braille readers. These tactile overlays are designed to slip under the ledges of the IntelliKeys® keyboard and align with the following visual overlays:

**Numbers Overlay Setup Overlay Basic Writing Overlay**

## **Alphabet Overlay Apple® QWERTY Overlay Arrows Overlay IBM® QWERTY Overlay**

This User's Guide presents reduced visual images of IntelliTools Standard Overlays and details notable features that make the print and tactile overlays different, such as the incorporation of braille abbreviations or the use of special tactile point symbols. The IntelliTactiles: Standard Overlay Companions are intended for teachers who want to use the IntelliKeys keyboard and the standard overlays with students with visual impairments and blindness. These tactile overlays are only available from the American Printing House for the Blind.

The IntelliKeys keyboard, related software, and standard overlays are available exclusively from IntelliTools. Questions regarding these products should be directed to IntelliTools at:

> 1720 Corporate Circle • Petaluma, CA 94954 Phone: 707-773-2000 • Fax: 707-773-2001 Email:info@intellitools.com • www.intellitools.com

# IntelliTactiles: Alphabet Overlay

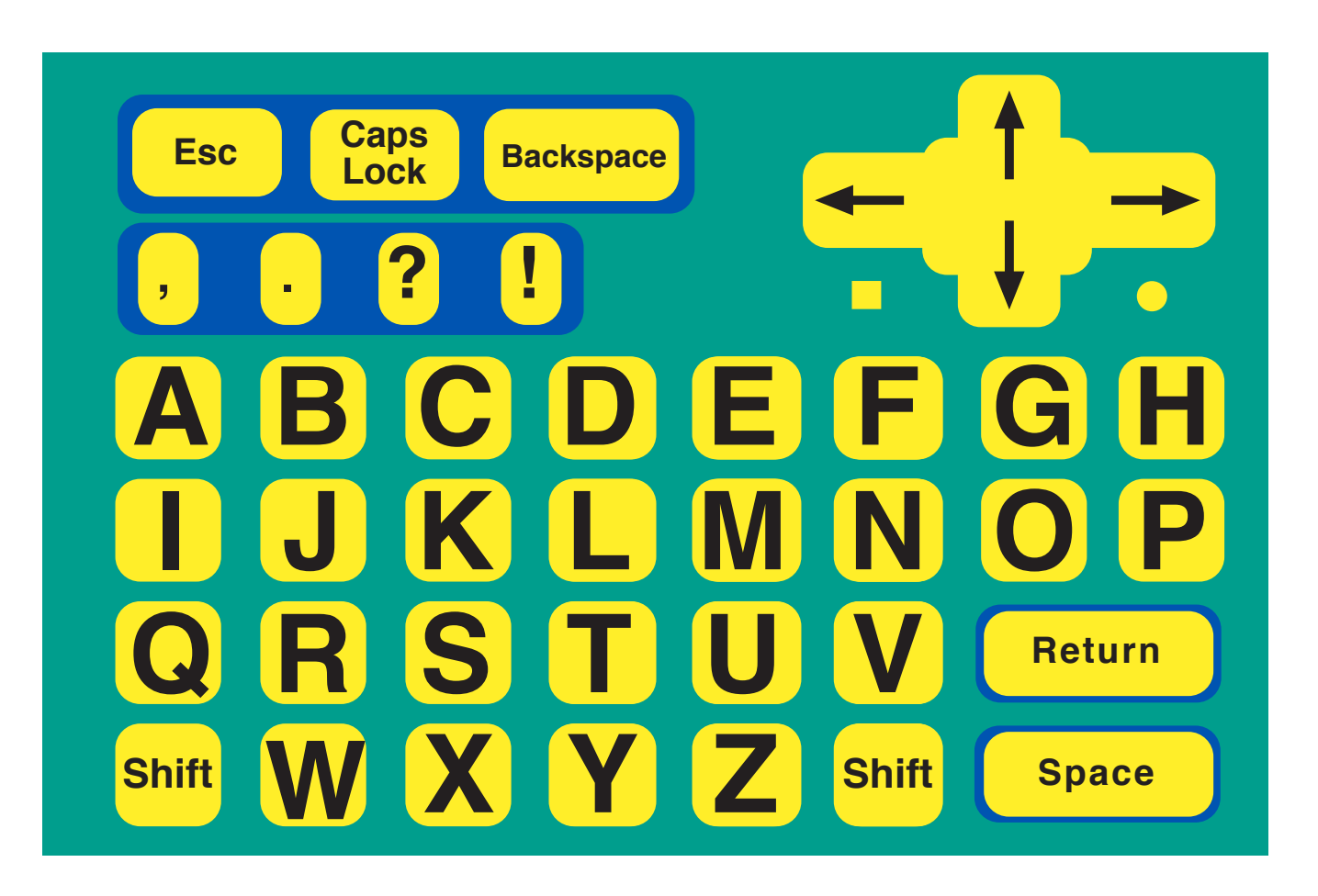

#### Purpose of Overlay

The Alphabet Overlay can be used for early reading activities and works with programs that respond to basic alphabetical commands. Please refer to your *IntelliKeys Owner's Guide* available from IntelliTools, Inc. for more details on the use of this overlay.

The *IntelliTactiles Alphabet Overlay* corresponds with the *IntelliTools Alphabet Overlay*. Slip the tactile overlay under the ledges of the *IntelliKeys* keyboard and align it with the print overlay. Always slide the print overlay into the keyboard before inserting the tactile overlay.

#### Notable Features of the Tactile Overlay

- *Backspace* is hyphenated.
- A full braille cell (dots 1,2,3,4,5,6) precedes each punctuation symbol.

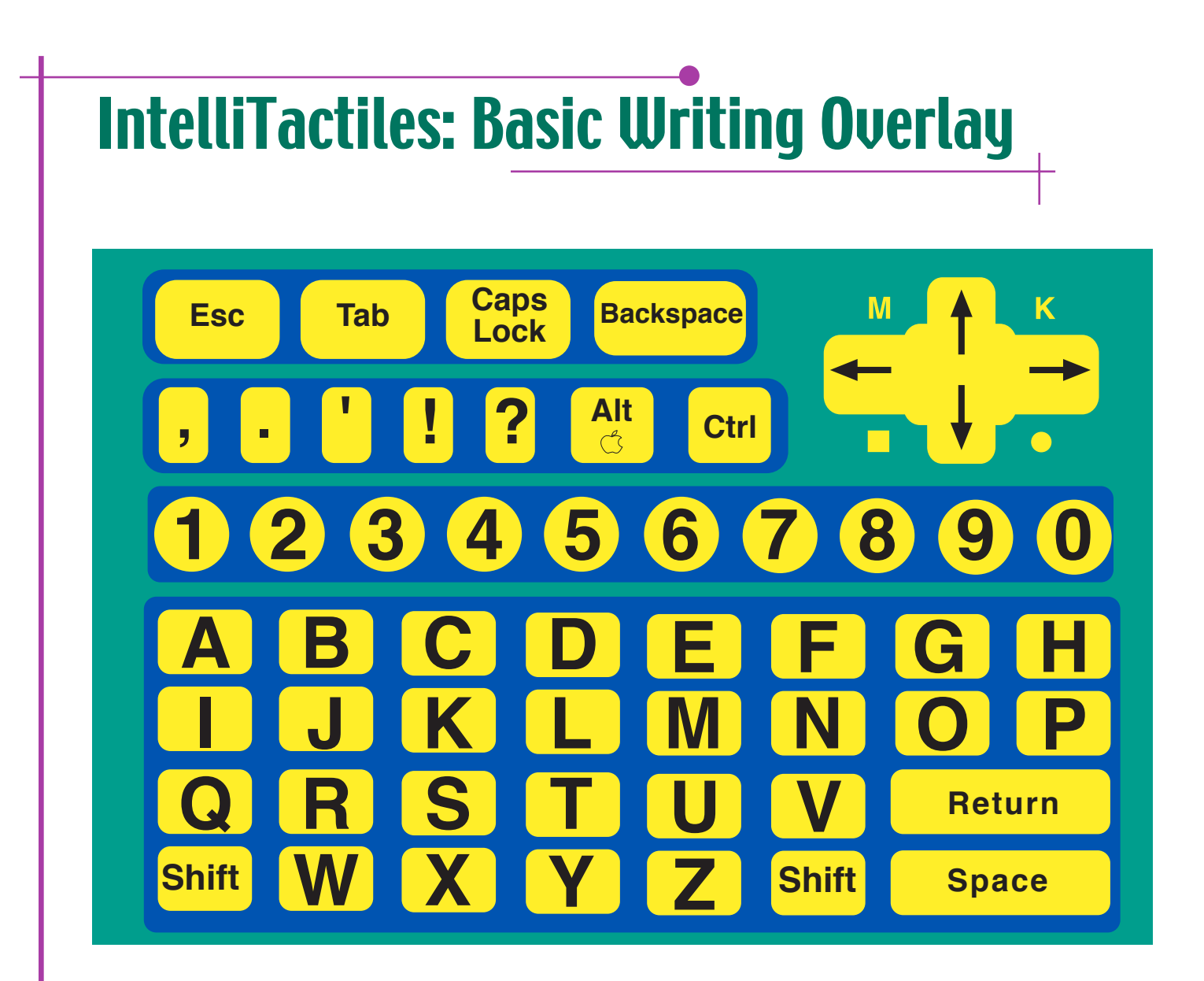

#### Purpose of Overlay

The Basic Writing Overlay is useful with most programs. It contains many commonly used computer keys. It is specially designed to facilitate word processing for young people. Please refer to your *IntelliKeys Owner's Guide* available from IntelliTools, Inc. for more details on the use of this overlay.

The *IntelliTactiles Basic Writing Overlay* corresponds with the *IntelliTools Basic Writing Overlay*. Slip the tactile overlay under the ledges of the *IntelliKeys* keyboard and align it with the print overlay. Always slide the print overlay into the keyboard before inserting the tactile overlay.

#### Notable Changes to Tactile Overlay

- *Backspace* is hyphenated.
- A full braille cell (dots 1,2,3,4,5,6) precedes each punctuation symbol.

## IntelliTactiles: Numbers Overlay

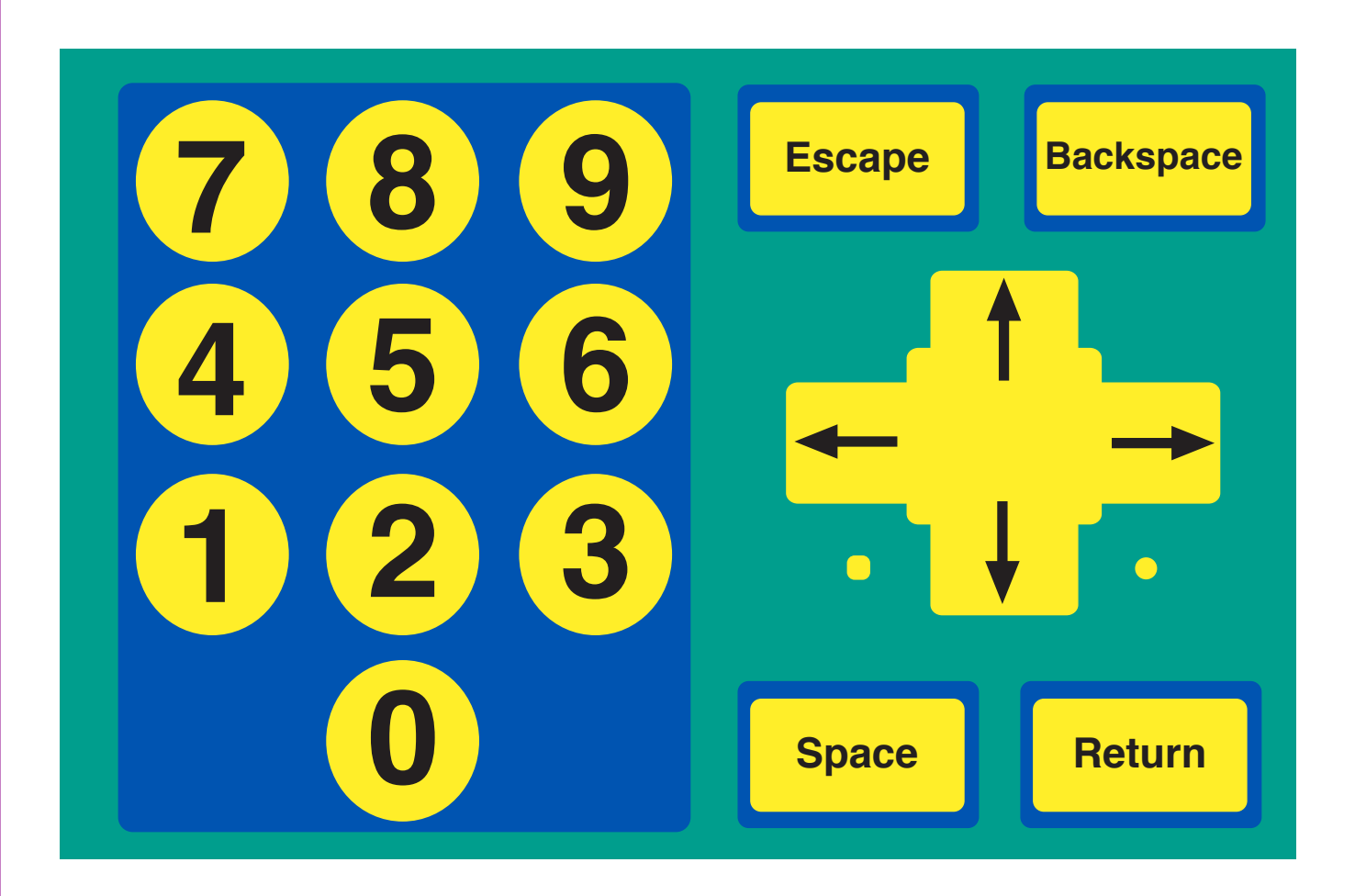

#### Purpose of Overlay

The Numbers Overlay can be used with programs that use the number keys along with **Return, Space, Arrows, Escape,** and **Backspace**. Please refer to your *IntelliKeys Owner's Guide* available from IntelliTools, Inc. for more details on the use of this overlay.

The *IntelliTactiles Numbers Overlay* corresponds with the *IntelliTools Numbers Overlay*. Slip the tactile overlay under the ledges of the *IntelliKeys* keyboard and align it with the print overlay. Always slide the print overlay into the keyboard before inserting the tactile overlay.

#### Notable Features of the Tactile Overlay

No features or abbreviations are incorporated that make the tactile and visual overlays different from one another.

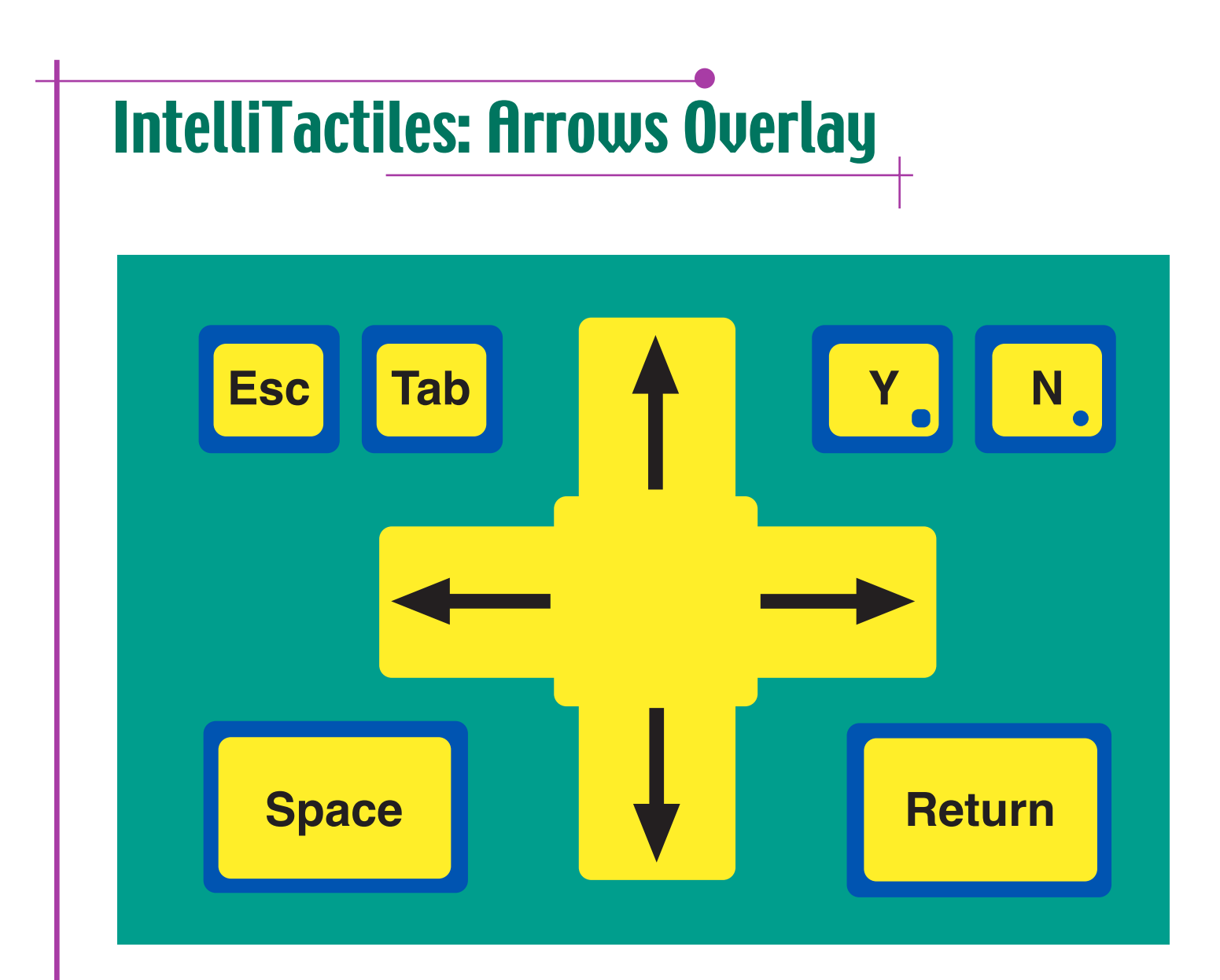

#### Purpose of Overlay

The Arrows Overlay can be used for many games and educational programs requiring only **Arrows, Space, Return, Escape**, and **Tab, Y,** and **N**. Please refer to your *IntelliKeys Owner's Guide* available from IntelliTools, Inc. for more details on the use of this overlay.

The *IntelliTactiles Arrows Overlay* corresponds with the *IntelliTools Arrows Overlay*. Simply slip the tactile overlay under the ledges of the *IntelliKeys* keyboard and align it with the print overlay. Always slide the print overlay into the keyboard before inserting the tactile overlay.

#### Notable Features of the Tactile Overlay

No features or abbreviations are incorporated that make the tactile and visual overlays different from one another.

# IntelliTactiles: Apple QWERTY Overlay *Mouse Keyboard*

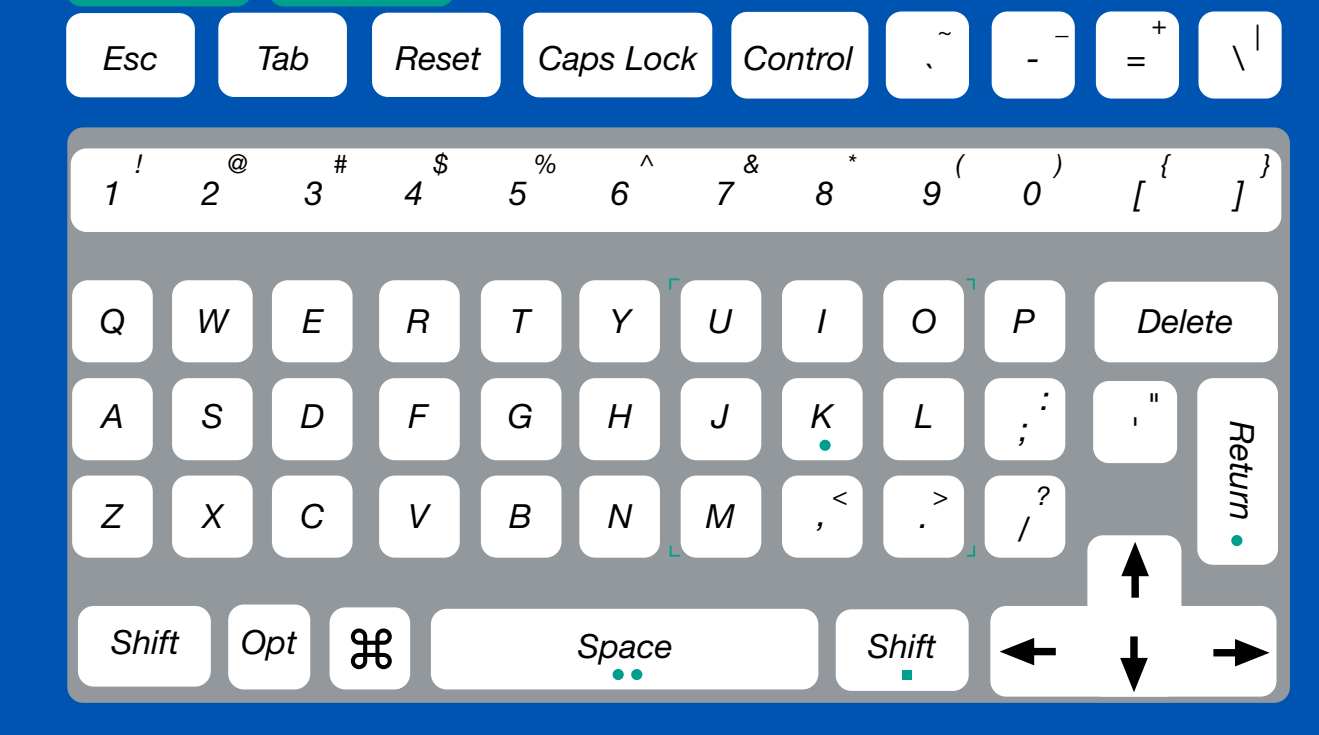

#### Purpose of Overlay

The Apple QWERTY Overlay can be used to run any program. It is based on a standard keyboard and contains nearly all the keys you will find on an Apple keyboard. Please refer to your *IntelliKeys Owner's Guide* available from IntelliTools, Inc. for more details on the use of this overlay.

The *IntelliTactiles Apple QWERTY Overlay* corresponds with *IntelliTools Apple QWERTY Overlay*. Slip the tactile overlay under the ledges of the *IntelliKeys* keyboard and align it with the print overlay. Always slide the print overlay into the keyboard before inserting the tactile overlay.

#### Notable Features of the Tactile Overlay

- *Keyboard* is hyphenated.
- *Caps Lock* appears on two lines.
- The tilde symbol (~) is abbreviated as **til.**
- The accent symbol (`) is represented by the braille accent symbol and is followed by a full braille cell.
- The underscore symbol (\_) is indicated by the braille italics symbol and is followed by a full braille cell.
- The hyphen (-) is represented by the braille symbol for a hyphen and is preceded and followed by a full braille cell.
- The plus sign (+) is abbreviated as **pl.**
- The equal sign (=) is abbreviated as **equ.**
- The vertical line (I) is represented by the computer braille symbol for the vertical line.
- The backslash (\) symbol is represented by the computer braille symbol for backslash.
- A full braille cell appears next to the exclamation point (!).
- The @ symbol is represented as **at.**
- The number sign (#) is followed by a full braille cell.
- The dollar sign (\$) is represented by the braille symbol for a dollar sign.
- The percentage sign (%) is shown as the braille cells for a percentage sign.
- The caret (^) is indicated by the abbreviation **ct.**
- The ampersand (&) is represented by the braille contraction for **and.**
- The asterisk (\*) is represented by the braille representation for an asterisk (dots 3,5, 3,5) and is followed by a full braille cell.
- The opening parenthesis is represented by the braille symbol for the opening parenthesis and is followed by a full braille cell.
- The closing parenthesis is represented by the braille symbol for the closing parenthesis and is preceded by a full braille cell.
- The left brace ({) is abbreviated as **lb.**
- The left square bracket ([) is represented by the braille symbol for left square bracket and is followed by a full braille cell.
- The right brace (}) is abbreviated as **rb.**
- The right square bracket (]) is represented by the braille symbol for the right square bracket and is preceded by a full braille cell.
- A full braille cell precedes the colon.
- A full braille cell precedes the semi-colon.
- A full braille cell that is positioned between opening and closing quotation marks represents the quotation mark.
- A full braille cell precedes the apostrophe.
- The less than symbol (<) is represented by the abbreviation **lt.**
- A full braille cell precedes the comma.
- The greater than symbol (>) is represented by the abbreviation **gt.**
- A full braille cell precedes the period.
- The braille symbol for a slash is preceded and is followed by a full braille cell.
- Return is abbreviated as **rtn** and positioned horizontally on the key.
- The  $\mathcal X$  symbol is represented by the word **command.**

#### Troubleshooting Tip

If pressing a key on the tactile overlay results in an untended letter, number, punctuation mark, etc., press on the bottom edge of the raised key to ensure more accurate recording of the desired character.

# IntelliTactiles: IBM QWERTY Overlay

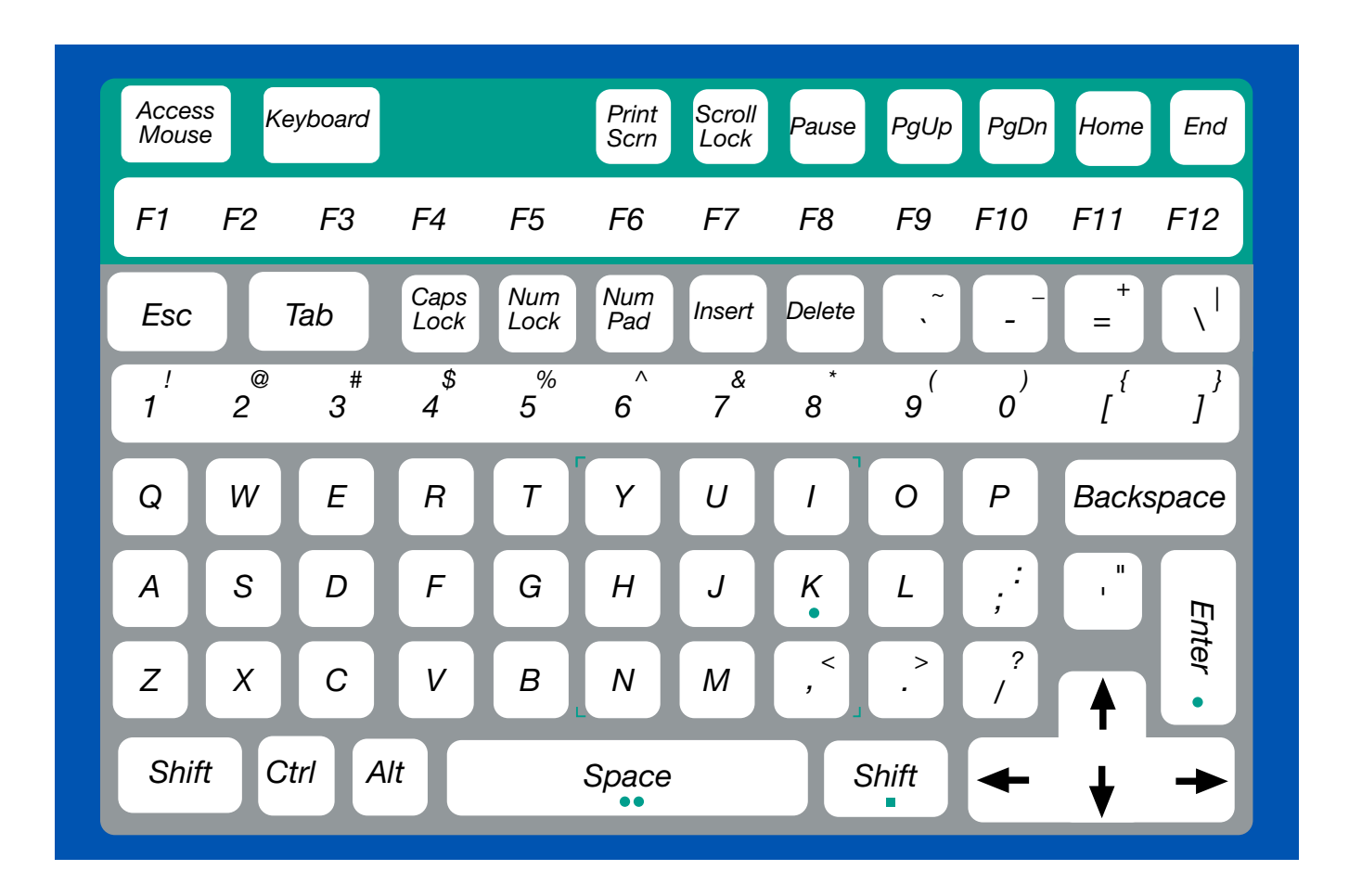

#### Purpose of Overlay

The IBM QWERTY Overlay can be used to run any program. It is based on a standard keyboard and contains nearly all the keys you will find on an IBM 101-key keyboard. Please refer to your *IntelliKeys Owner's Guide* available from IntelliTools, Inc. for more details on the use of this overlay.

The *IntelliTactiles IBM QWERTY Overlay* corresponds with *IntelliTools IBM QWERTY Overlay*. Slip the tactile overlay under the ledges of the IntelliKeys keyboard and align it with the print overlay. Always slide the print overlay into the keyboard before inserting the tactile overlay.

#### Notable Features of the Tactile Overlay

- *Access Mouse* is abbreviated as **acc mouse.**
- *Keyboard* is hyphenated.
- *Print Screen* is abbreviated as **prt sc.**
- *Scroll Lock* is abbreviated as **scr lk.**
- *Pause* is abbreviated as **ps.**
- *PgUp* occupies two lines.
- *PgDn* occupies two lines.
- *Home* is abbreviated **hm.**
- The number of each function key appears in the lower part of the braille cell next to the letter "F."
- *Caps Lock* is abbreviated as **cps lk.**
- *Num Lock* is abbreviated as **num lk.**
- *Insert* is abbreviated as **ins.**
- *Delete* is abbreviated as **del.**
- The tilde symbol (~) is abbreviated as **til.**
- The accent symbol (`) is represented by the braille accent symbol and is followed by a full braille cell.
- The underscore symbol (\_) is indicated by the braille italics symbol and is followed by a full braille cell.
- **16 Standard Overlay Companions**
- The hyphen (-) is represented by the braille symbol for a hyphen and is preceded and followed by a full braille cell.
- The plus sign (+) is abbreviated as **pl.**
- The equal sign (=) is abbreviated as **equ.**
- The vertical line (I) is represented by the computer braille symbol for the vertical line.
- The backslash (\) symbol is represented by the computer braille symbol for backslash.
- A full braille cell appears next to the exclamation point (!).
- The @ symbol is represented as **at.**
- The number sign (#) is followed by a full braille cell.
- The dollar sign (\$) is represented by the braille symbol for the dollar sign.
- The braille cells that indicate a percentage sign represent the percentage sign (%).
- The caret (^) is indicated by the abbreviation **ct.**
- The ampersand (&) is represented by the braille contraction **and.**
- The asterisk (\*) is represented by the braille representation for an asterisk and is followed by a full braille cell.
- The opening parenthesis is represented by the braille symbol for the opening parenthesis and is followed by a full braille cell.
- The closing parenthesis is represented by the braille symbol for the closing parenthesis and is preceded by a full braille cell.
- The left brace ({) is abbreviated as **lb.**
- The left square bracket ([) is represented by the braille symbol for opening square bracket and is followed by a full braille cell.
- The right brace (}) is abbreviated as **rb.**
- The right square bracket (]) is represented by the braille symbol for the closing square bracket and is preceded by a full braille cell.
- A full braille cell precedes the colon.
- A full braille cell precedes the semi-colon.
- A full braille cell that is positioned between opening and closing quotation marks represents the quotation mark.
- A full braille cell precedes the apostrophe.
- The less than symbol (<) is represented by the abbreviation **lt.**
- A full braille cell precedes the comma.
- The greater than symbol (>) is represented by the abbreviation **gt.**
- A full braille cell precedes the period.
- The slash is preceded and followed by a full braille cell.
- *Backspace* is abbreviated as **bksp.**
- *Enter* appears horizontally in braille.
- *Ctrl* is abbreviated as **ctr.**

#### Troubleshooting Tip

If pressing a key on the tactile overlay results in an untended letter, number, punctuation mark, etc., press on the bottom edge of the raised key to ensure more accurate recording of the desired character

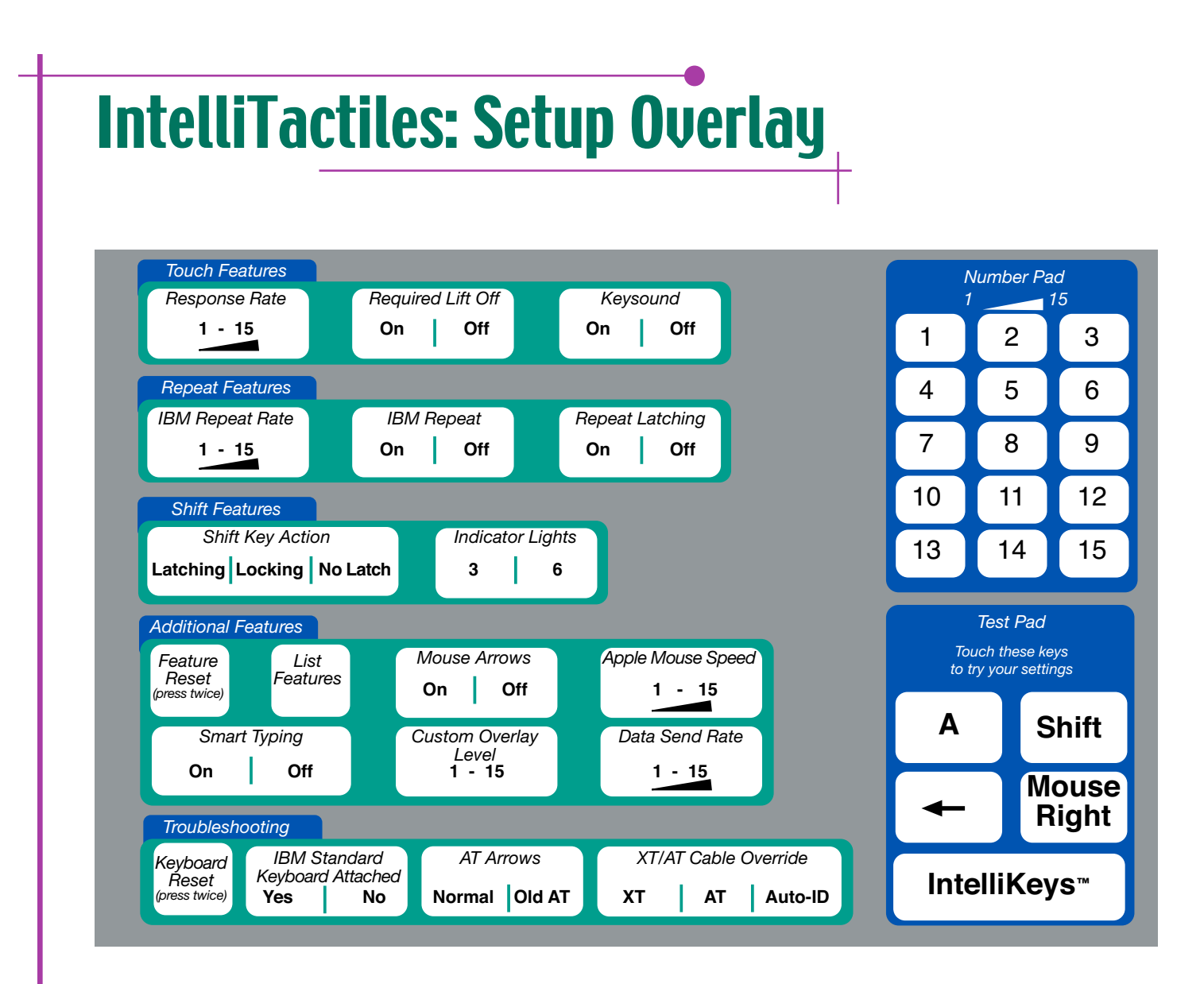

#### Purpose of Overlay

The Setup Overlay can be used to customize the way in which IntelliKeys responds to your key presses. For example, you can change the response rate, turn repeat on and off, adjust the repeat rate, and change the speed of the Apple mouse. For children with disabilities, these features are often essential. Please refer to your *IntelliKeys Owner's Guide* available from IntelliTools, Inc. for more details on the use of this overlay.

The *IntelliTactiles Setup Overlay* corresponds with the *IntelliTools Setup Overlay*. Slip the tactile overlay under the ledges of the IntelliKeys keyboard and align it with the print overlay. Always slide the print overlay into the keyboard before inserting the tactile overlay.

#### Notable Features of the Tactile Overlay

#### **Touch Features**

- *Response Rate* occupies two lines. Range settings of 1-15 are available, but are not indicated on this key (use the Number Pad to select desired setting). Note: To change the response rate, press the "Response Rate" key and then press a numeral on the Number Pad: 1 gives a very slow response rate (a very long delay); 15 produces a rapid response rate with no delay at all.
- *Required Lift Off* appears as **lift off.** Press "on" or "off."

#### **Repeat Features**

- *IBM Repeat Rate* appears as **repeat rate** and occupies two lines. Range settings of 1-15 are available, but are not indicated on this key (use the Number Pad to select desired setting).
- *IBM Repeat* appears as only **repeat**. Press "on" or "off."
- *Repeat Latching* appears as only **latching.** Press "on" or "off."

#### **Shift Features**

- *Shift Key Action* appears as **key action.** On this same key, *Latching* is indicated by a tactile vertical bar, Locking is indicated by a tactile "x" shape, and No Latch is indicated by a tactile circle.
- *Indicator Lights* appears as **lights.** Press "3" or "6."

#### 20 ■ Standard Overlay Companions

#### **Additional Features**

- *Feature Reset (press twice)* appears as **reset** and is hyphenated.
- *List Features* appears as **list.**
- *Mouse Arrows* appears as **arrows.** Press "on" or "off."
- *Apple Mouse Speed* appears as **mouse speed** and occupies two lines. Range settings of 1-15 are available, but are not indicated on this key (use the Number Pad to select desired setting).
- *Custom Overlay Level* appears as **custom level.** Range settings of 1-15 are available, but are not indicated on this key (use the Number Pad to select desired setting).
- *Data Send Rate* occupies two lines. Range settings of 1-15 are available, but are not indicated on this key (use the Number Pad to select desired setting).

#### **Troubleshooting**

- *Keyboard Reset (press twice)* is abbreviated as **kbd rst** and occupies two lines.
- *IBM Standard Keyboard Attached* is abbreviated as **ibm kbd.** Press "yes" or "no."
- *AT Arrows* is indicated as **at** followed by a tactile arrow. *Normal* is abbreviated **norm** and *Old At* appears as **old.**
- *XT/AT Cable Override* appears as **xt/at cable**. On this same key, *Auto-ID* appears as **auto**.

#### **Test Pad**

The keys of the *Test Pad* have the same content as the print overlay. Only the statement "Touch these keys to try your settings" is missing.

■ Standard Overlay Companions

## **Reference**

IntelliTools, Inc. (1993-1995). *IntelliKeys: Owner's Guide*. Petaluma, CA: IntelliTools, Inc.

# **AMERICAN PRINTING HOUSE** FOR THE BLIND, INC.

1839 Frankfort Avenue Louisville, KY 40206 • USA Phone: 502-895-2405 • Toll Free: 800-223-1839 Fax: 502-899-2274 E-mail: info@aph.org • Web site: www.aph.org

User's Catalog No.: 7-08515-00 Kit Catalog No.: 1-08515-00